# 定距夹道型读卡器 使用说明书

定距型读卡器使用说明书

# 一、注意事项:

要求读卡器 6 个面与通道闸金属面分别大于 10CM, (如果通道闸内部空间有 限时尽量使读卡器居中安装)(见图 1)!

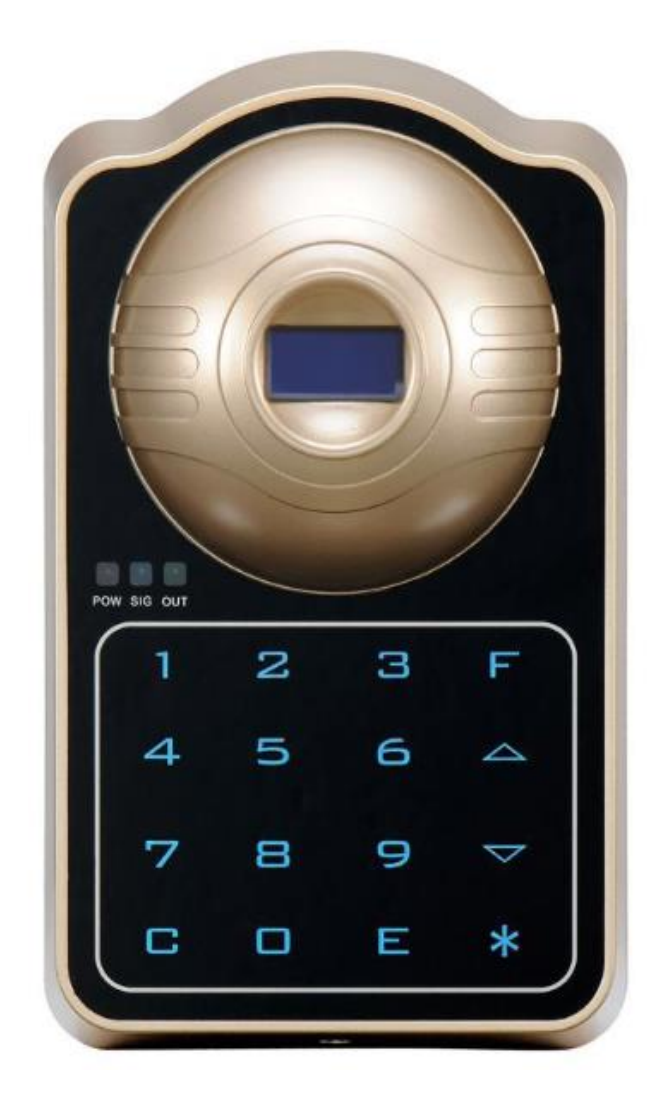

# 安装孔位图

1-2、3-4 孔距 5cm.1-3、2-4 孔距 10cm.5-6 孔距 6cm.孔直径 4.5mm.

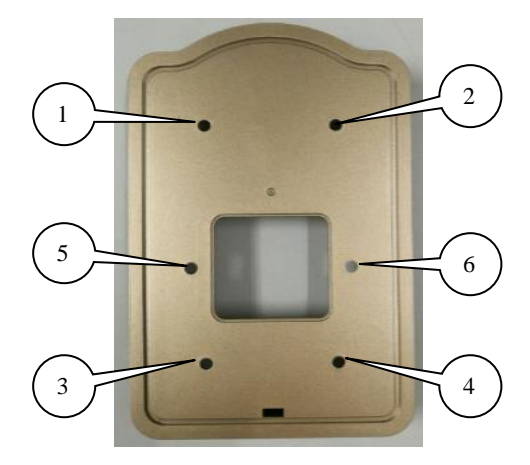

二、功能说明:

1、读卡器面板说明(见图 2):

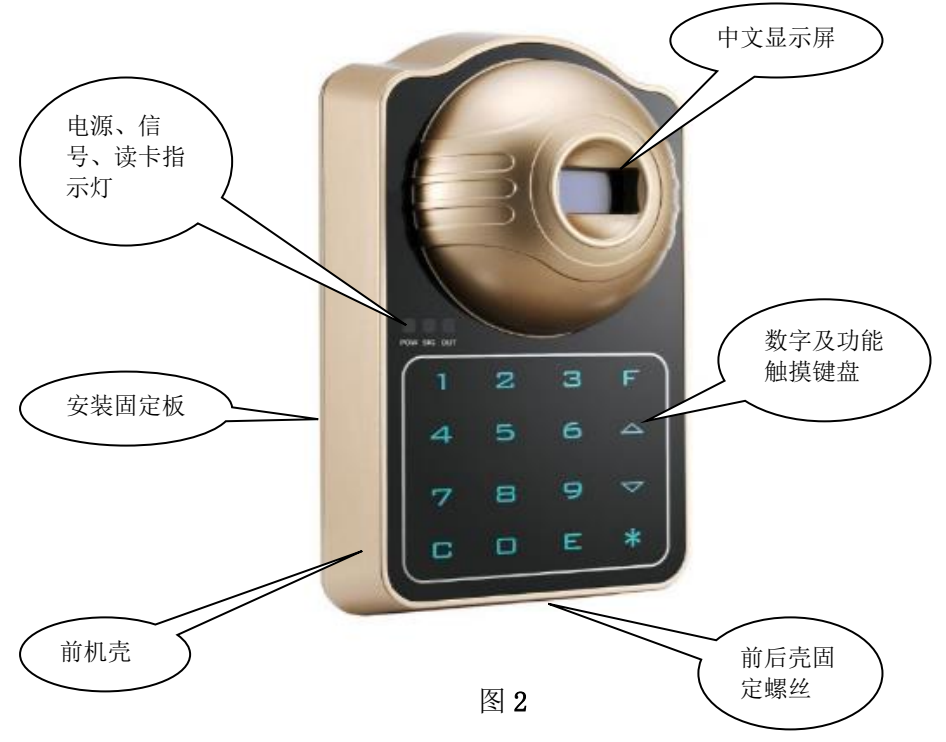

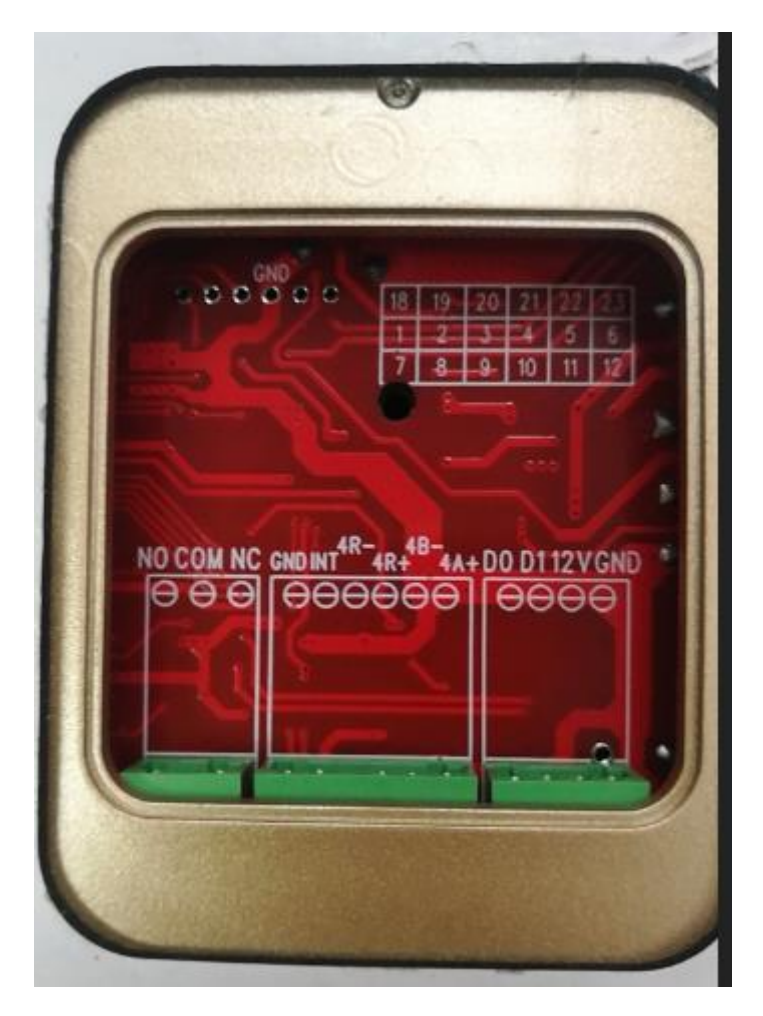

图 3

三、数据接口详解:

- 1. GND/12V 电源接口:线性电源选用 12V/2A 以上
- 2. DO/D1 韦根接口: 支持 Wiegand26 (开门时, 输出对应的卡号).
- 3. 4A+/4B- 通讯接口: 实时在线进出记录通讯接口(与软件配套).
- 4. 4R+/4R- 通讯接口: 定距读卡器之间的通讯接口(设成通道模式专用).
- 5. INT/GND 外部触发接口: 只接外部干结点(启用外部触发功能时).
- 6. NO/COM/NC 继电器接口: NO常开状态,读卡时闭合;NC常闭. 读卡时断开.

# 四. 设备按键说明

- $1.0 9:$  数字键
- 2. C: 返回键
- 3. E:确认键
- 4. \*:菜单键
- 5. ^:向上键
- 6. v:向下键
- 7. F:保留

# 五. 菜单功能介绍

#### 1.设备应用:∠

选择切换应用在"通道"或者"门禁"、读头 1、读头 2…等模式.

模式选择 读头三

**2.**设备地址:

配置不同的设备地址.

**3.**读卡距离:

根据现场情况可以选择不同的读卡距离.

**4.**读卡密码:

设置不同的设备密码.

**5.**读卡间隔:

设置同一张卡读卡间隔时间.

**6.**时间日期:

修改时间和日期.

**7.**权限管理:

设置操作密码(设置后, 讲入菜单操作前都必须输入密码).

**8.**跟随延时

设置开门的时间间隔(2次开门信号之间的间隔时间).

**9.**开门时间

开门时,继电器吸合的时间.

**10.**外部触发

启用该功能时,接口 INT 与 GND 短接才有信号输出(湿接点 0-5V).

**11.**输出屏蔽

同一张卡号多少时间内读卡无效(不开闸).  $\sim$  10  $\sim$  10 10秒读卡只开一次门,离开读卡区10秒

**12.**会员通道

指定某张卡只能进入某个通道。(系统软件发行卡时对应地址).

**13.**卡号前缀

特殊功能客户定制.

**14.**外挂显示

特殊功能.可外接语音显示屏.

**15.**防潜设置

设置一人一闸功能(实现一进一出管制).

#### **16.**防拆设置

设置防拆功能是否打开

#### **17.**双卡间隔

设置双卡模式下,两张卡识别间隔多长时间有效

### **18**.出厂设置

所有功能恢复到出厂默认.

#### **19.**状态观测

设备版本查看。

# 六.菜单功能设置

#### **1.**设备应用:

按"\*"键进入<键盘锁>界面,按"7,8,9,E"解锁进入<菜单界面>; 按"^"或 者"v",选中《设备应用》。按"E"进入该选项;

按"^"或者"v",选择应用于"通道"或者"门禁"上;

按"\*"键确定所选的应用.提示<设置完成>,则修改成功,否则失败;

按"C"键返回上一层菜单。

#### **2.**设备地址:

按"\*"键进入<键盘锁>界面,按"7,8,9,E"解锁进入<菜单界面>;

按"^"或者"v",选中《设备地址》。按"E"进入该选项;

按 0~9 设置对应的地址。

按"\*"键确定修改,提示<设置完成>,则修改成功,否则失败; 按"C"键返回上一层菜单。

# 注意:当出现**<**设备总数**>**时,必须输入对应的设备的总数

# **3.**读卡距离:

按"\*"键进入<键盘锁>界面,按"7,8,9,E"解锁进入<菜单界面>; 按"^"或者"v",选中《读卡距离》。按"E"进入该选项;

按"^"或者"v",选择不同的距离;

按"\*"键确定使选的应用,提示<设置完成>,则修改成功,否则失败; 按"C"键返回上一层菜单。

# 注意:(距离调节:**100%**为 **3** 米 **75%**为 **2.5** 米 **50%**为 **1.5** 米 **25%**为 **1** 米。 **4.**读卡密码:

按"\*"键进入<键盘锁>界面,按"7,8,9,E"解锁进入<菜单界面>;

按"^"或者"v",选中《读卡密码》。按"E"进入该选项;

按 0~9 输入系统口令。

按"\*"键确定输入,提示<设置失败>,则修改失败,否则进入修改密码界面; 按 0~9 输入新的密码。

按"\*"键确定修改,提示<设置完成>,则修改成功,否则失败;

按"C"键返回上一层菜单。

# 注意:出厂默认的系统口令:**766554**。

#### **5.**读卡间隔:

按"\*"键进入<键盘锁>界面,按"7,8,9,E"解锁进入<菜单界面>; 按"^"或者"v",选中《读卡间隔》。按"E"进入该选项; 按"^"或者"v",选择不同的读卡间隔时间; 按"\*"键确定修改;

# **6.**时间日期:

按"\*"键进入<键盘锁>界面,按"7,8,9,E"解锁进入<菜单界面>; 按"^"或者"v",选中《时间日期》。按"E"讲入该选项: 按 0~9 设置对应的时间和日期;

按"\*"键确定修改,提示<设置完成>,则修改成功,否则失败; 按"C"键返回上一层菜单。

### **7.** 权限管理:

按"\*"键进入<键盘锁>界面,按"7,8,9,E"解锁进入<菜单界面>;

按"^"或者"v",选中《权限管理》。按"E"进入该选项;

按"^"或者"v",选择《开启权限》、《禁止权限》、《修改密码》; 按"\*"键讲行确定:

按 0~9 输入密码;

按"\*"键进行确定,提示<设置完成>,则修改成功,否则失败;

按"C"键返回上一层菜单。

# 注意:当为开启权限时**.<**权限管理**>**里面只有**<**开启权限**>**

# 当已经开启权限时**.<**权限管理**>**里面只有**<**禁止权限**>**和**<**修改密码**>**。 **8.**跟随延时:

按"\*"键进入<键盘锁>界面,按"7,8,9,E"解锁进入<菜单界面>; 按"^"或者"v",选中《跟随延时》。按"E"进入该选项; 按"^"或者"v",选择不同的时间; 按"\*"键进行确定,提示<设置完成>,则修改成功,否则失败; 按"C"键返回上一层菜单。

# **9.**开门时间

按"\*"键进入<键盘锁>界面,按"7,8,9,E"解锁进入<菜单界面>; 按"^"或者"v",选中《开门时间》。按"E"进入该选项; 按"^"或者"v",选择不同的时间;

按"\*"键进行确定,提示<设置完成>,则修改成功,否则失败; 按"C"键返回上一层菜单。

# **10.**外部触发

按"\*"键进入<键盘锁>界面,按"7,8,9,E"解锁进入<菜单界面>; 按"^"或者"v",选中《外部触发》。按"E"进入该选项; 按"^"或者"v",选择《关闭》或者《开启》; 按"\*"键进行确定,提示<设置完成>,则修改成功,否则失败; 按"C"键返回上一层菜单。

# **11.** 输出屏蔽

按"\*"键进入<键盘锁>界面,按"7,8,9,E"解锁进入<菜单界面>; 按"^"或者"v",选中《输出屏蔽》。按"E"进入该选项; 按"^"或者"v", 选择不同的时间; 按"\*"键进行确定,提示<设置完成>,则修改成功,否则失败; 按"C"键返回上一层菜单。

#### **12** 会员通道

按"\*"键进入<键盘锁>界面,按"7,8,9,E"解锁进入<菜单界面>; 按"^"或者"v", 选中《会员通道》。按"E"讲入该选项: 按"^"或者"v",选择《关》或者《开》: 按"\*"键进行确定,提示<设置完成>,则修改成功,否则失败; 按"C"键返回上一层菜单。

#### **13.**卡号前缀

特殊功能客户定制。

# **14.**外挂显示

按"\*"键进入<键盘锁>界面,按"7,8,9,E"解锁进入<菜单界面>; 按"^"或者"v", 选中《外挂显示》。按"E"讲入该选项: 按"^"或者"v",选择<开启>或者<关闭>此功能; 按"\*"键进行确定,提示<设置完成>,则修改成功,否则失败; 按"C"键返回上一层菜单。

#### **15.**防潜设置

按"\*"键进入<键盘锁>界面,按"7,8,9,E"解锁进入<菜单界面>; 按"^"或者"v",选中《防潜设置》。按"E"讲入该选项: 按"^"或者"v",选择是/否开启防潜功能; 按"\*"键进行确定,提示<设置完成>,则修改成功;

#### **16.**防拆设置

按"\*"键进入<键盘锁>界面,按"7,8,9,E"解锁进入<菜单界面>; 按"^"或者"v",选中《防拆设置》。按"E"进入该选项; 按"^"或者"v",选择是/否开启防潜功能; 按"\*"键进行确定,提示<设置完成>,则修改成功;

#### **17.**双卡间隔

按"\*"键进入<键盘锁>界面,按"7,8,9,E"解锁进入<菜单界面>; 按"^"或者"v",选中《双卡间隔》。按"E"进入该选项; 按"^"或者"v",选择不同的时间; 按"\*"键进行确定,提示<设置完成>,则修改成功,否则失败; 按"C"键返回上一层菜单。

#### **18.** 出厂设置

按"\*"键进入<键盘锁>界面,按"7.8.9.E"解锁进入<菜单界面>; 按"^"或者"v",选中《出厂设置》。按"E"进入该选项; 按"^"或者"v",是/否选择恢复出厂默认; 按"\*"键进行确定,提示<设置完成>,则修改成功,否则失败; 按"C"键返回上一层菜单。

#### **19.**状态观测

维修人员使用

注意: 当设备应用于"通道"上时, 所有设备的"4R+""4R-"必须对 应 的串连在一起.

特别注意:

读卡器口令与定距卡口令一致才能正常使用;如有修改口令,做好口令 备份;

读头3:上传数据到车牌相机主动上传 波特率9600 02 3031 3131 313233343536 30/31 aabb 03<br>\*aabb: 02  $\overline{0}$